## Common Issue - Critical Saw File AQS is corrupt

How to restart machine after "Critical Saw Queue File ..... is Corrupt. Please check the saw queue carefully"

## **Contents**

Comments

If a saw queue file is corrupt, the system can sometimes struggle to deal with it. It needs to be manually deleted

- 1. Exit winMulti
- 2. Find the queue (.AQS) file in c:\multi\[BuildNo]\QUEUED\
- 3. Delete the file
- 4. Run winMulti
- 5. Get the operator to check if the Saw Queue screen properly matches the bars on the transfer table
- 6. Once the bar queue is sorted, Start cutting again

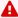

...Because the queue file is corrupted, it is likely that there is a bar missing on the saw queue. if the operator does not spot this, the bar queue will be out of sync by one bar and lots of scrap produced